**KS0108 Graphic LCD Library For AVR Microcontrollers GCC & CodeVisionAVR Ver. 2.00**

**Embedded Design Team MNNIT ALLAHABAD**

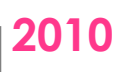

## <span id="page-1-0"></span>**Contents**

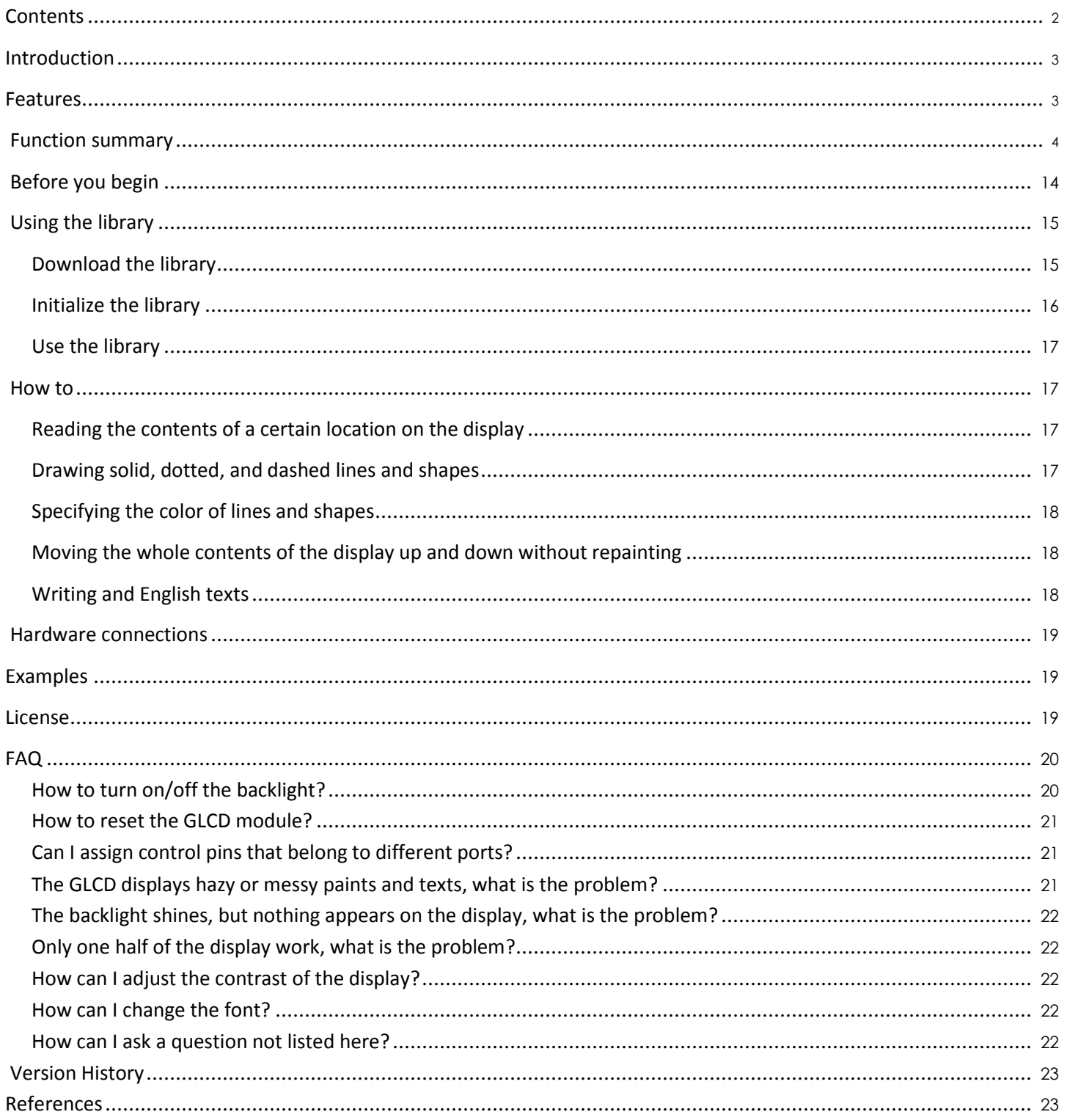

### <span id="page-2-0"></span>**Introduction**

Robo-Tronix . GLCD Library is used for controlling KS0108 dependent graphic LCD modules, it provides a number of easy  $-$  to  $-$  use functions for reading and writing from and to the RAM of the GLCD.

### **Features**

- Compatible with CodeVisionAVR and GCC (two versions)
- English texts at 7 different sizes
- Character spacing
- BMP images display
- Turning the display on and off
- Changing the start line of the display
- Reading, writing, and clearing any line
- Drawing single points without changing the neighboring points
- Drawing the following geometric shapes, each can be drawn solid, dotted, or dashed, even the length of dashes can be controlled!
	- o Horizontal lines
	- o Vertical lines
	- o Inclined lines
	- o Rectangles (Note: Squares are rectangles)
	- o Cuboids (Note: Cubes are cuboids)
	- o Horizontal parallelograms
	- o Vertical parallelograms
	- o Horizontal parallelepipeds
	- o Vertical parallelepipeds
	- o Circles

### <span id="page-3-0"></span>**Function summary**

The following functions are provided by the library:

- bmp disp
- [circle](#page-11-0)
- · [cuboid](#page-7-0)
- glcd clear
- glcd clrln
- glcd off
- glcd on
- glcd putchar
- glcd puts
- glcd read
- glcd write
- goto col
- goto row
- goto xy
- h line
- h parallelepiped
- h parallelogram
- $\bullet$  [line](#page-6-0)
- point at
- [rectangle](#page-6-0)
- set start line
- v line
- v parallelepiped
- [v\\_parallelogram](#page-8-0)

<span id="page-4-0"></span>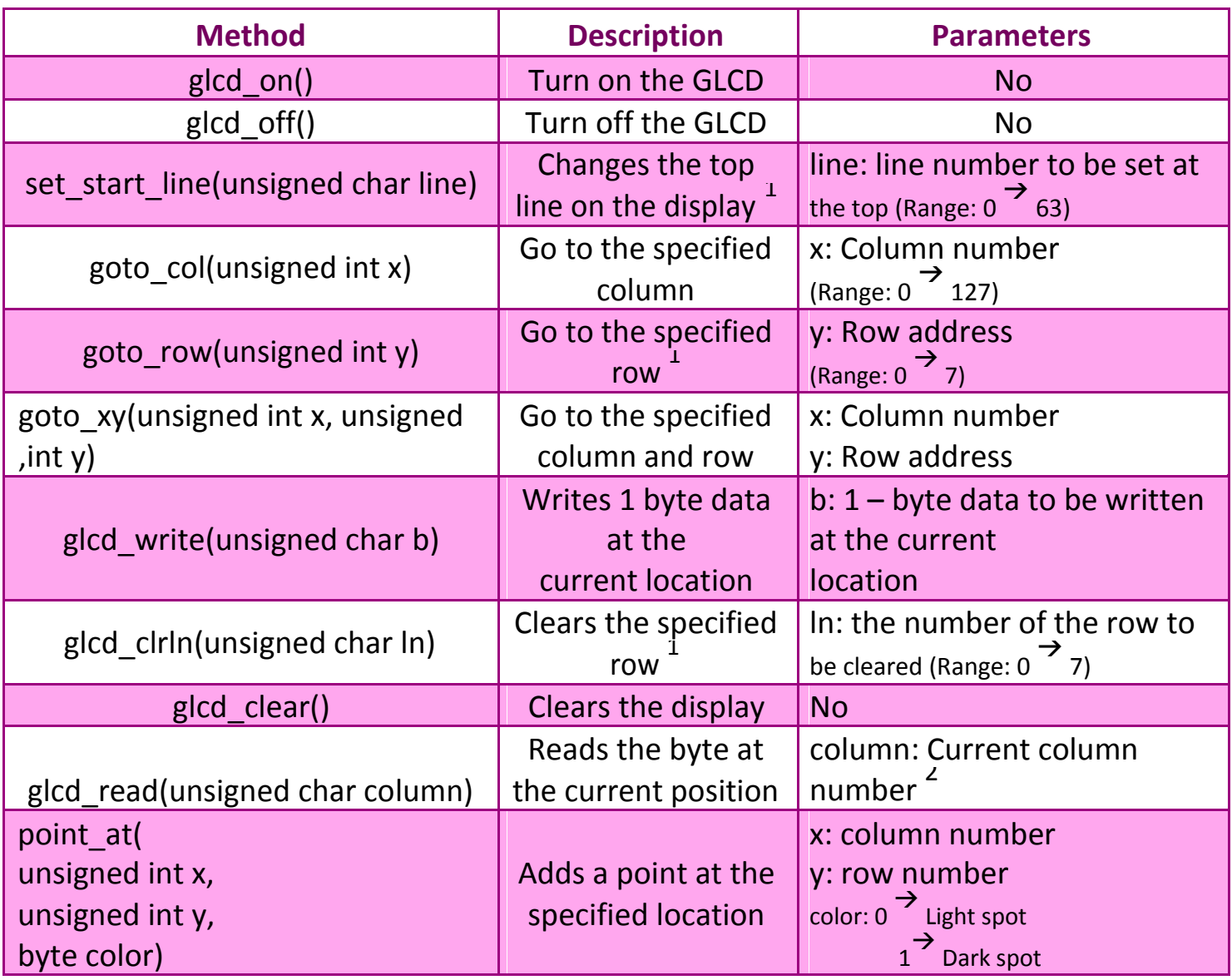

<sup>&</sup>lt;sup>1</sup> Each row consists of 8 lines, hence, the GLCD contains 8 rows and 64 lines

 $2$  The column number is just used for enabling the appropriate GLCD half

<span id="page-5-0"></span>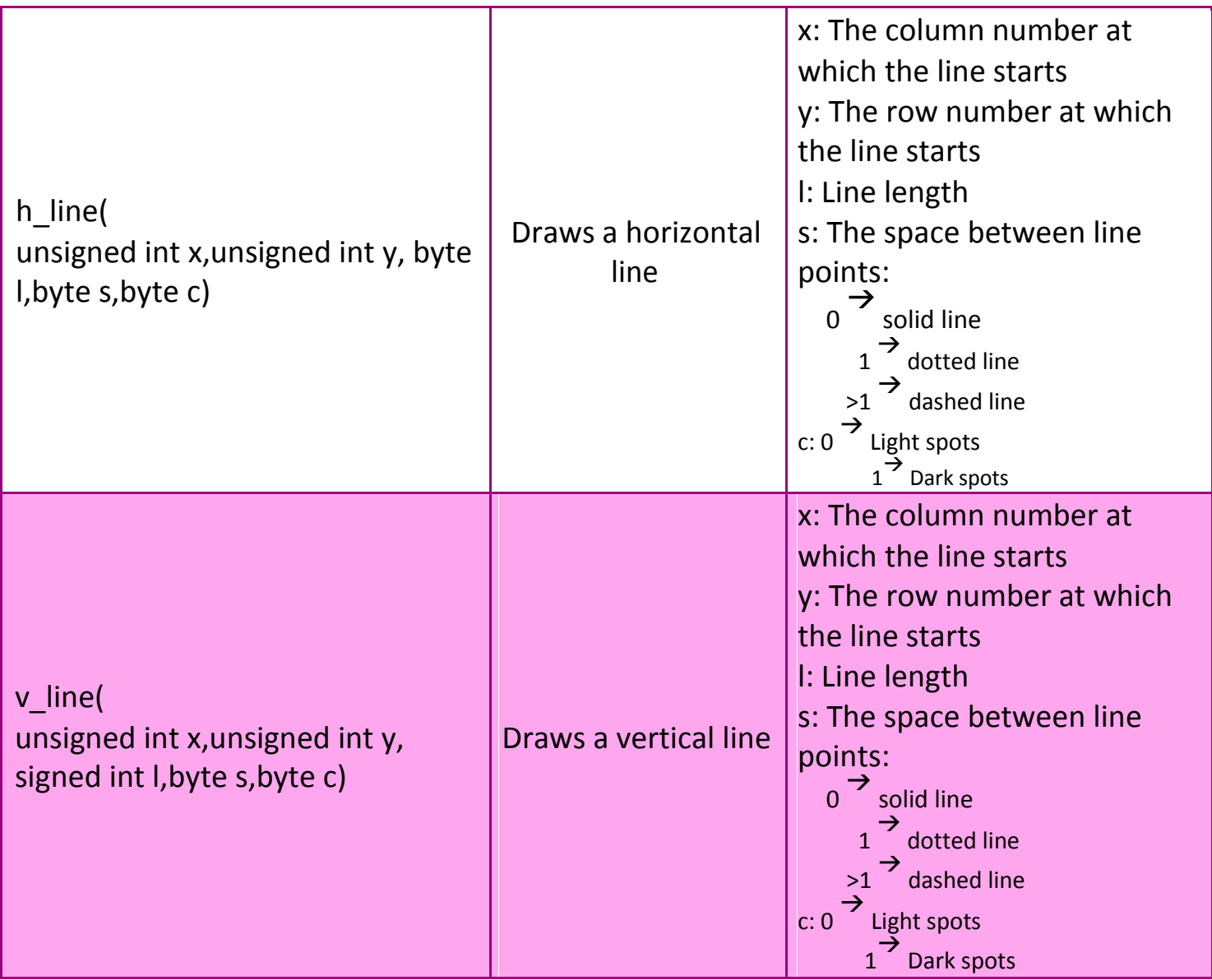

<span id="page-6-0"></span>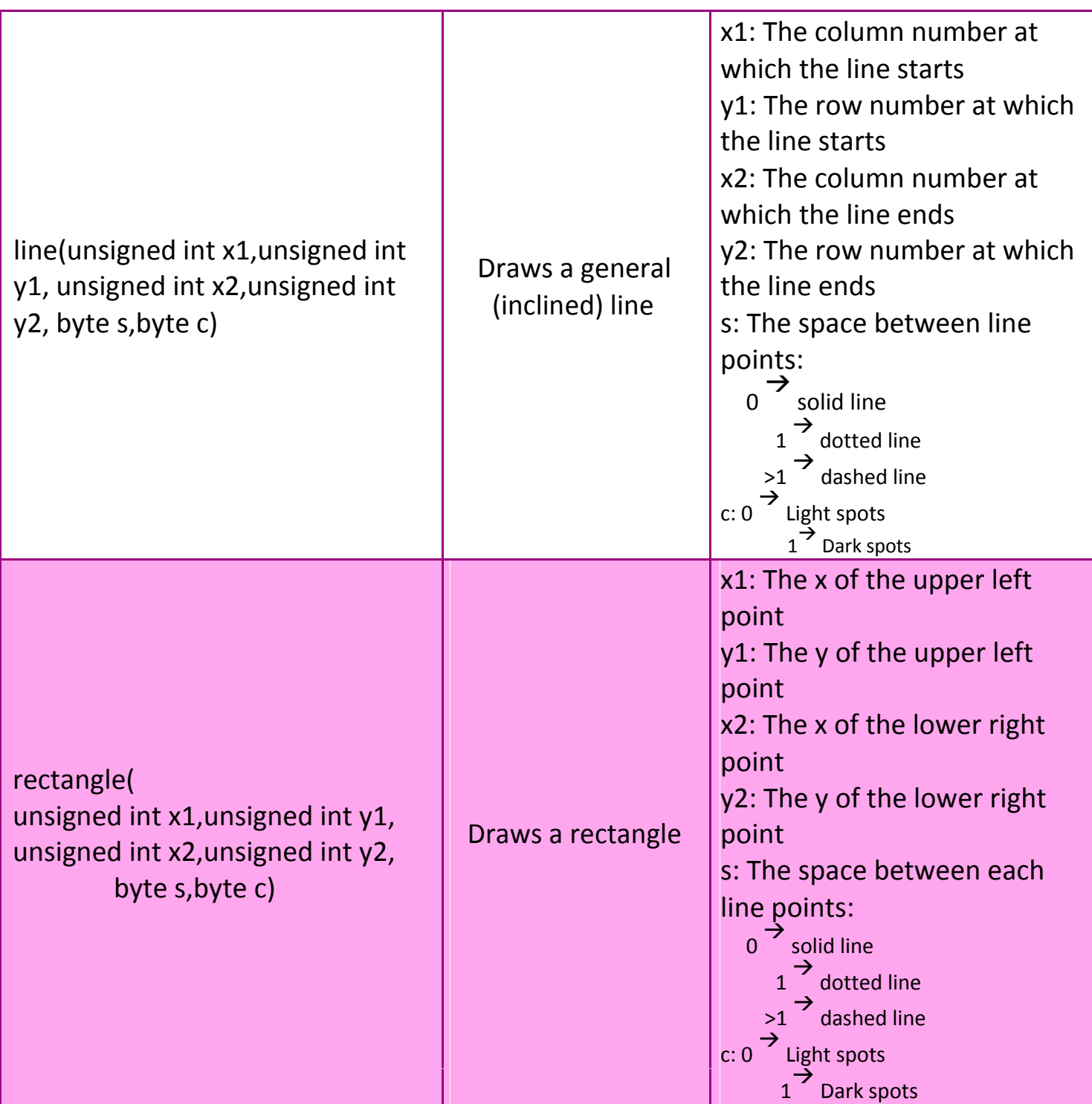

<span id="page-7-0"></span>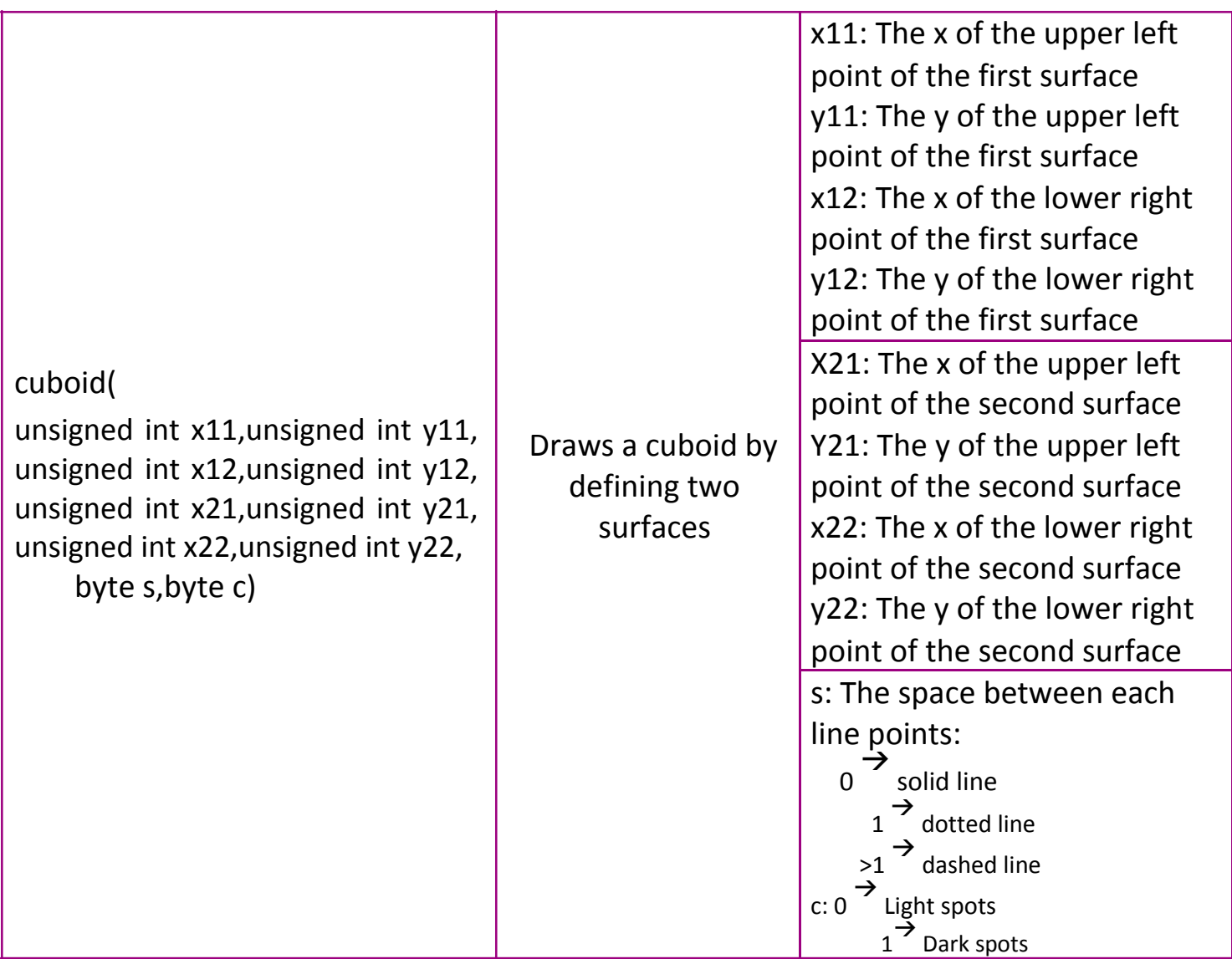

<span id="page-8-0"></span>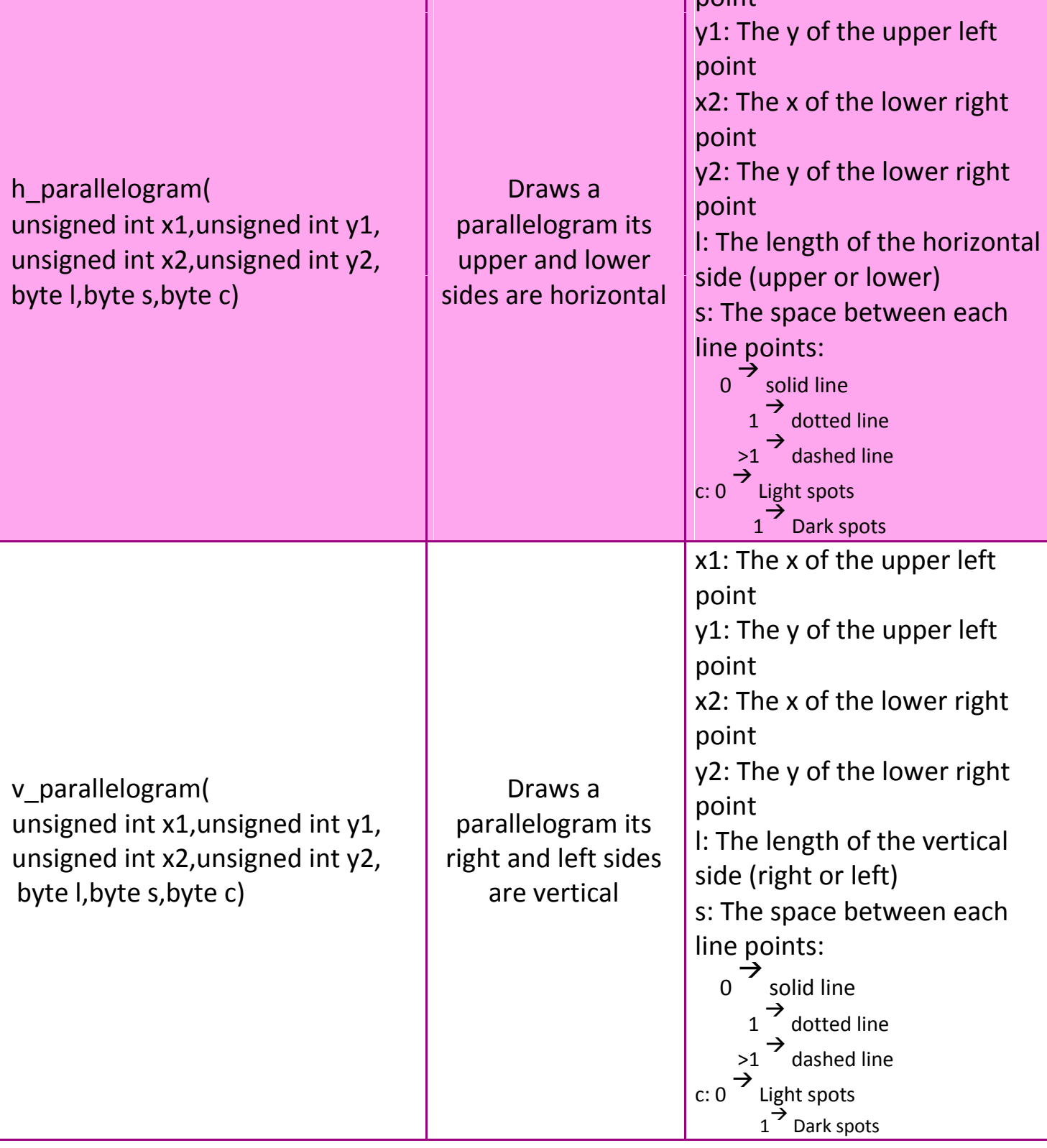

<span id="page-9-0"></span>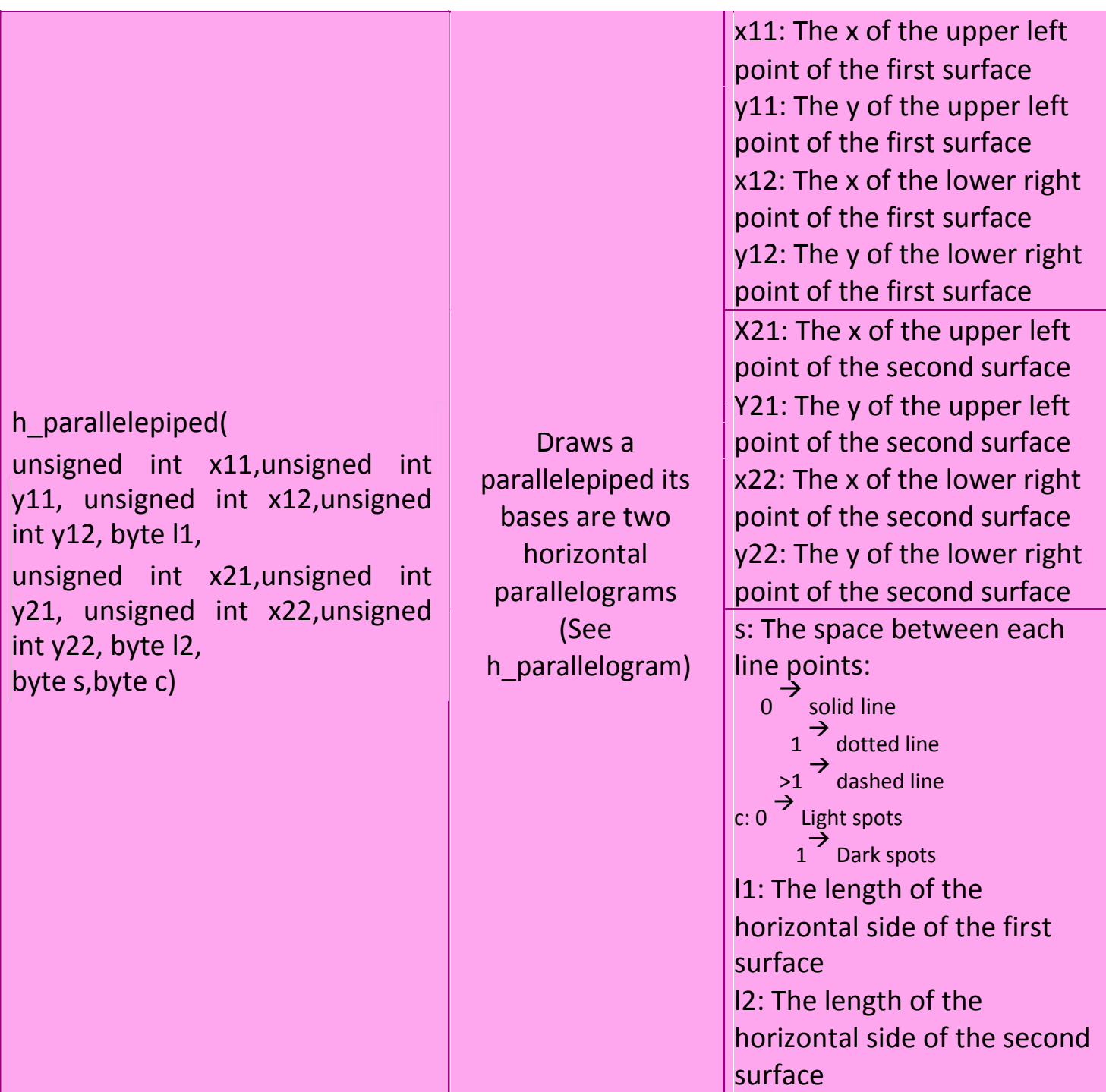

<span id="page-10-0"></span>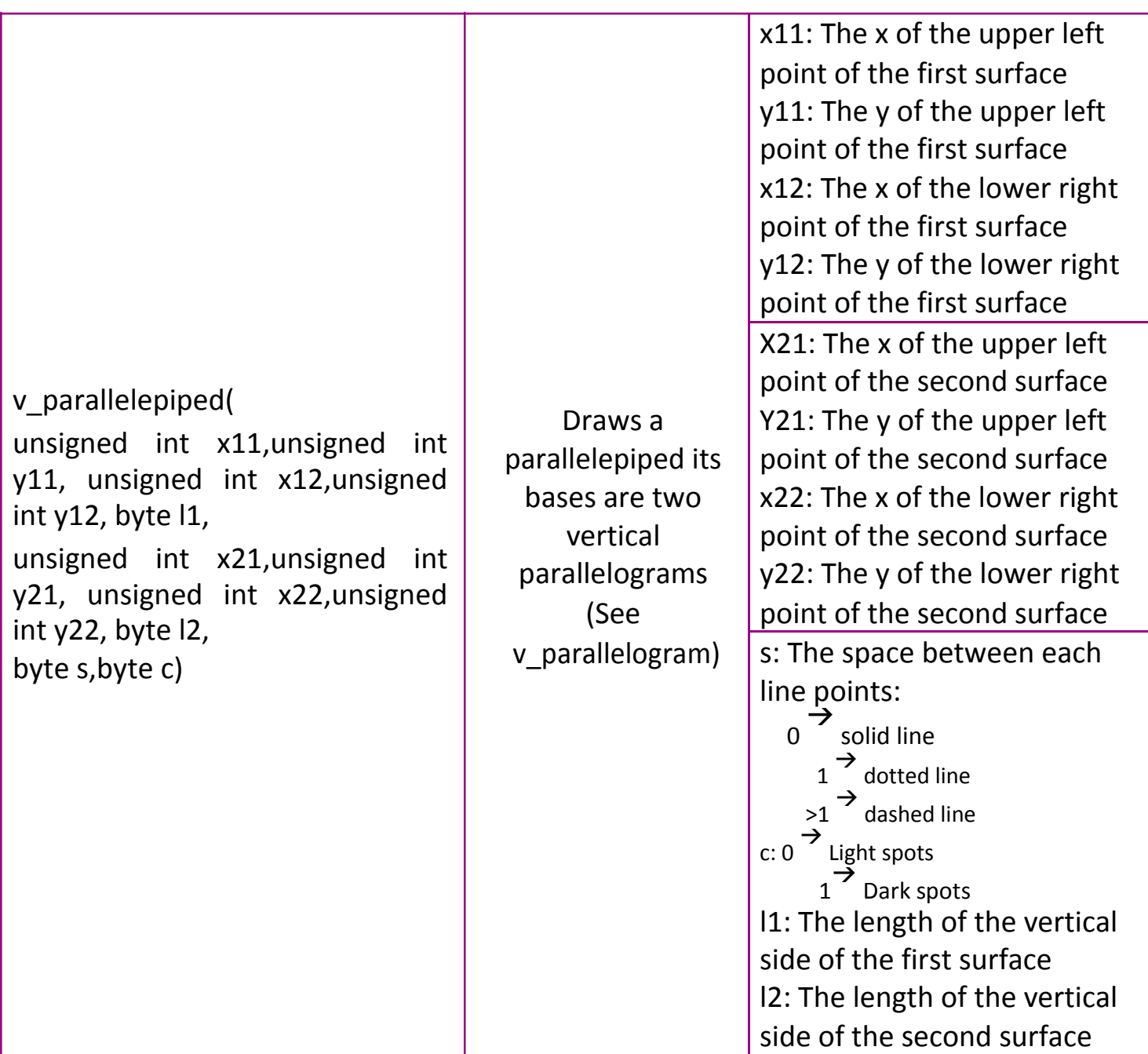

<span id="page-11-0"></span>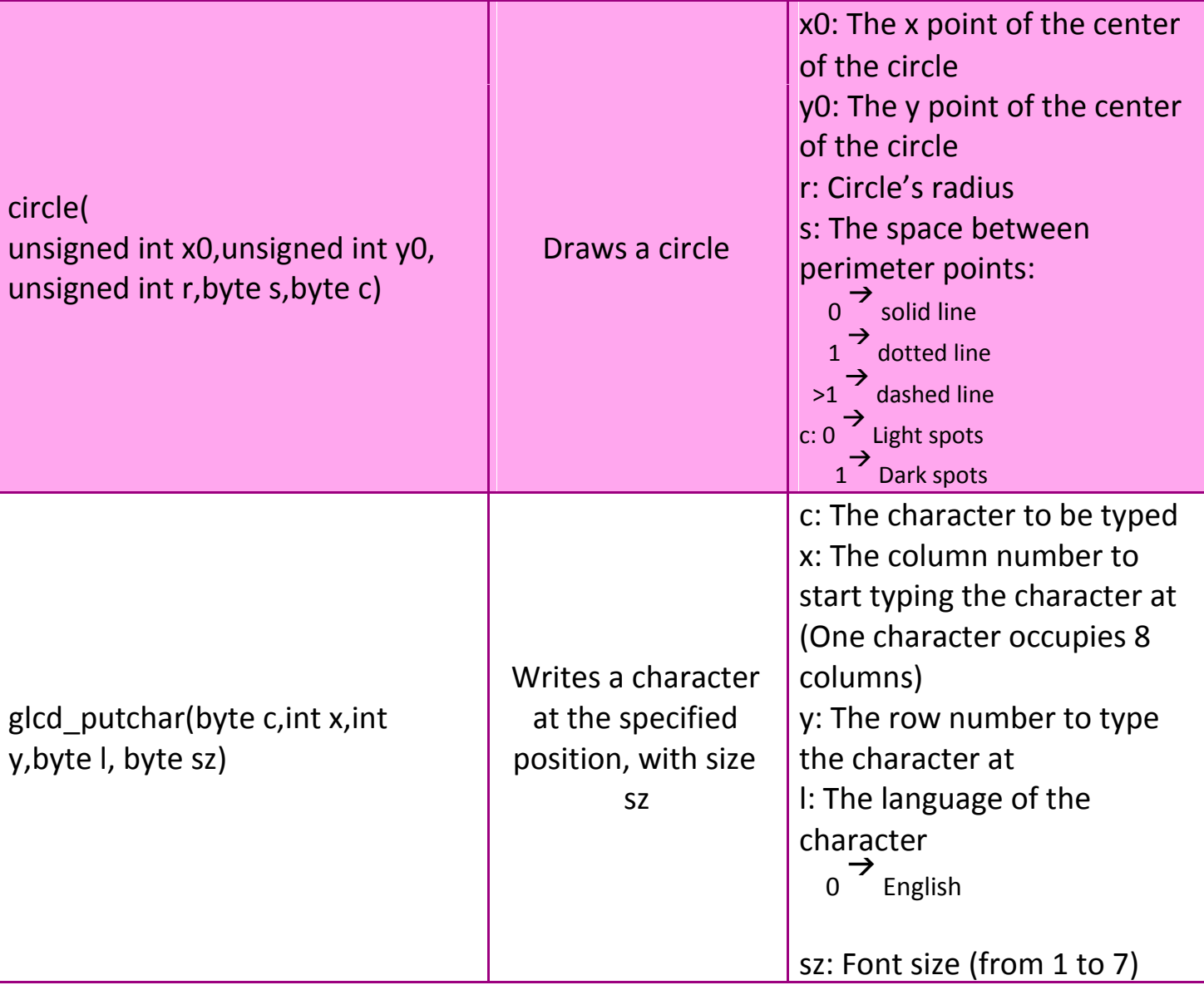

<span id="page-12-0"></span>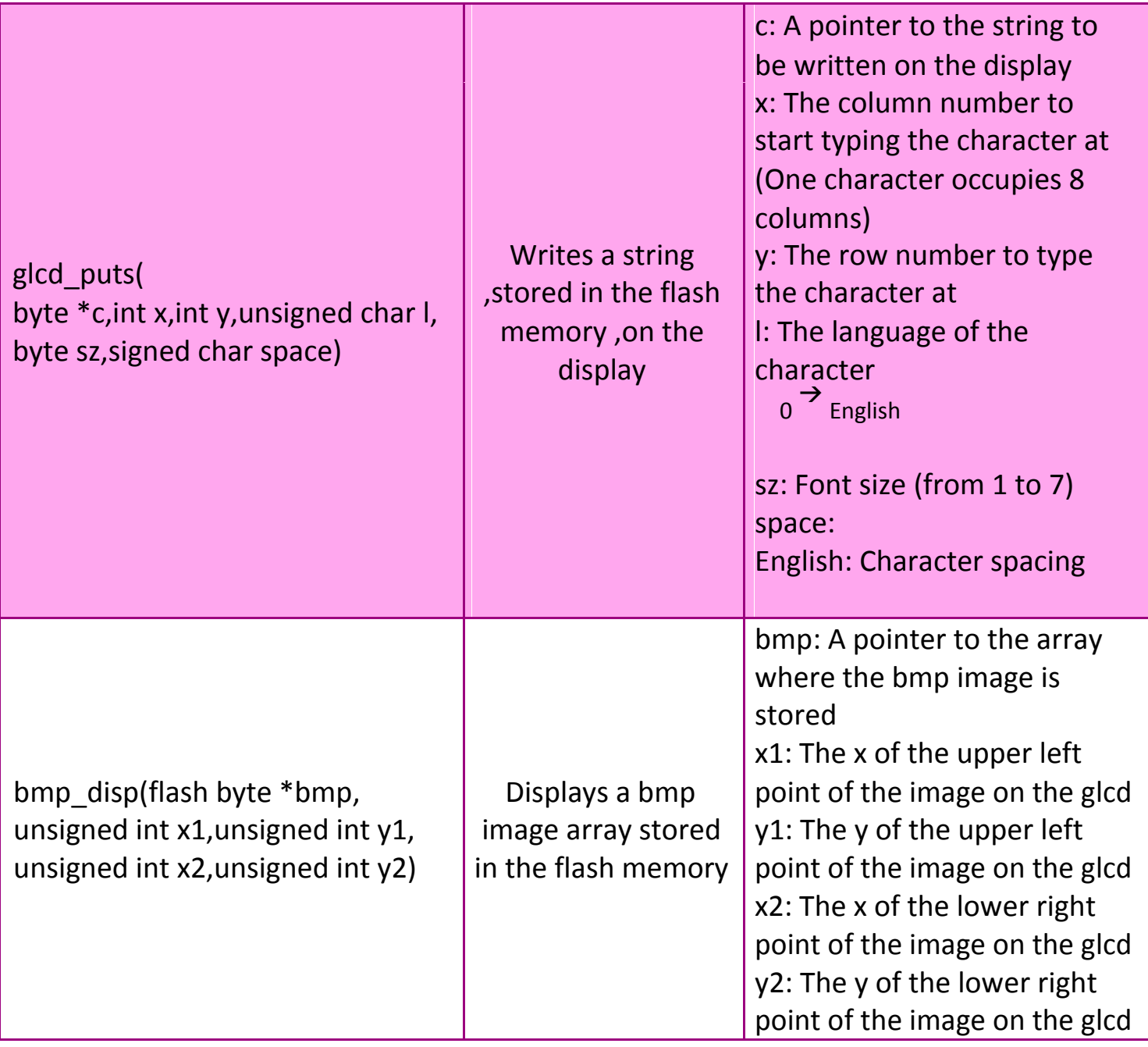

# <span id="page-13-0"></span>**Before you begin**

Please read the following notes carefully before you start using the library:

 For flexibility, ports used for interfacing the graphic LCD aren't initialized by the library, you **must** initialize them at the start of your program:

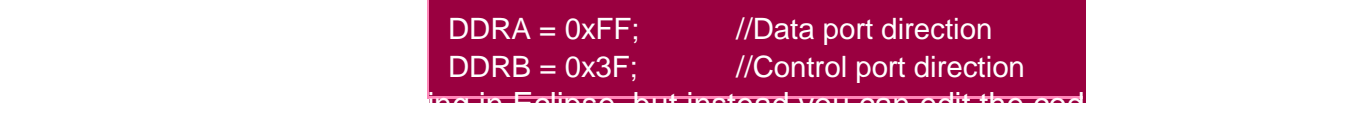

 There are two versions of the library, "CodeVisionAVR" version and "gcc" version, if you use "gcc" version, only one port can be used as a control port, but if you use "CodeVisionAVR" version, each control pin can be specified separately.

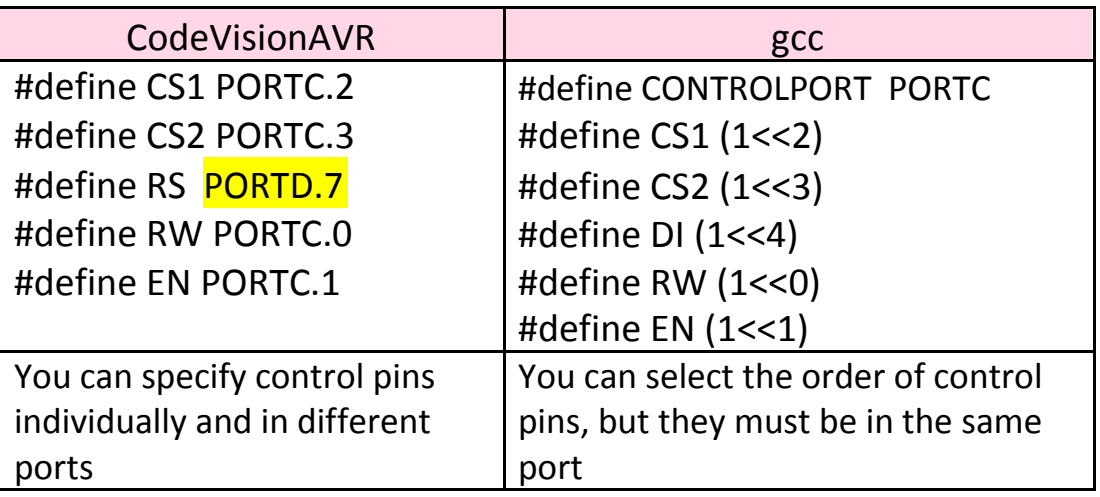

• Some graphic LCD modules use active  $-$  low enable pins, while other modules use active – high enable pins, refer to the datasheet before you use the library to

**14**

<span id="page-14-0"></span>know to which type your module belongs, then it is easy to tell the library which type it uses by un/commenting the

"#define CS\_ACTIVE\_LOW" in the library.

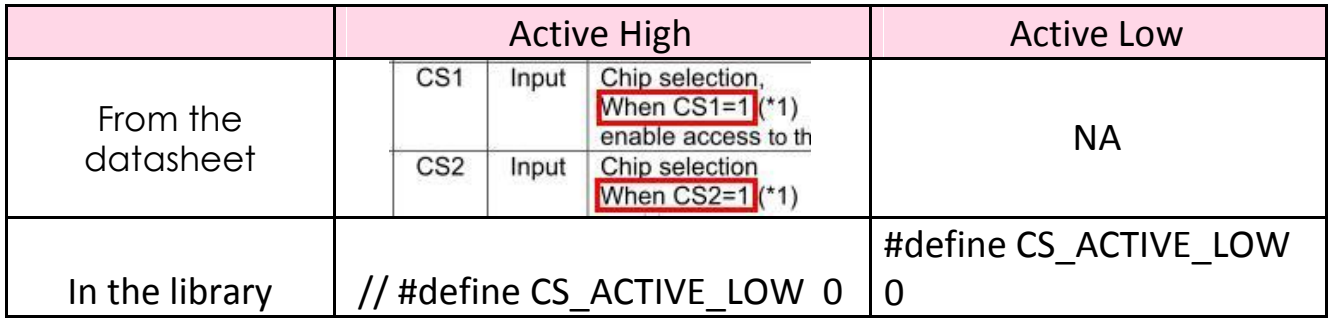

• It is strongly recommended that you read precautions at the end of the datasheet of the GLCD module you use.

### **Using the library**

### **Download the library**

There are two versions of the library; CodeVisionAVR version and gcc version, Select any of them:

- **•** [CodeVisionAVR](http://sites.google.com/site/osamaslab/Home/projects-list/glcd-library/glcd_CodeVision.zip)
- [GCC](http://sites.google.com/site/osamaslab/Home/projects-list/glcd-library/glcd_gcc.zip)
- Extract the compressed file, and include "glcd.h" into your project, "font.h" is included implicitly by "glcd.h".

<span id="page-15-0"></span>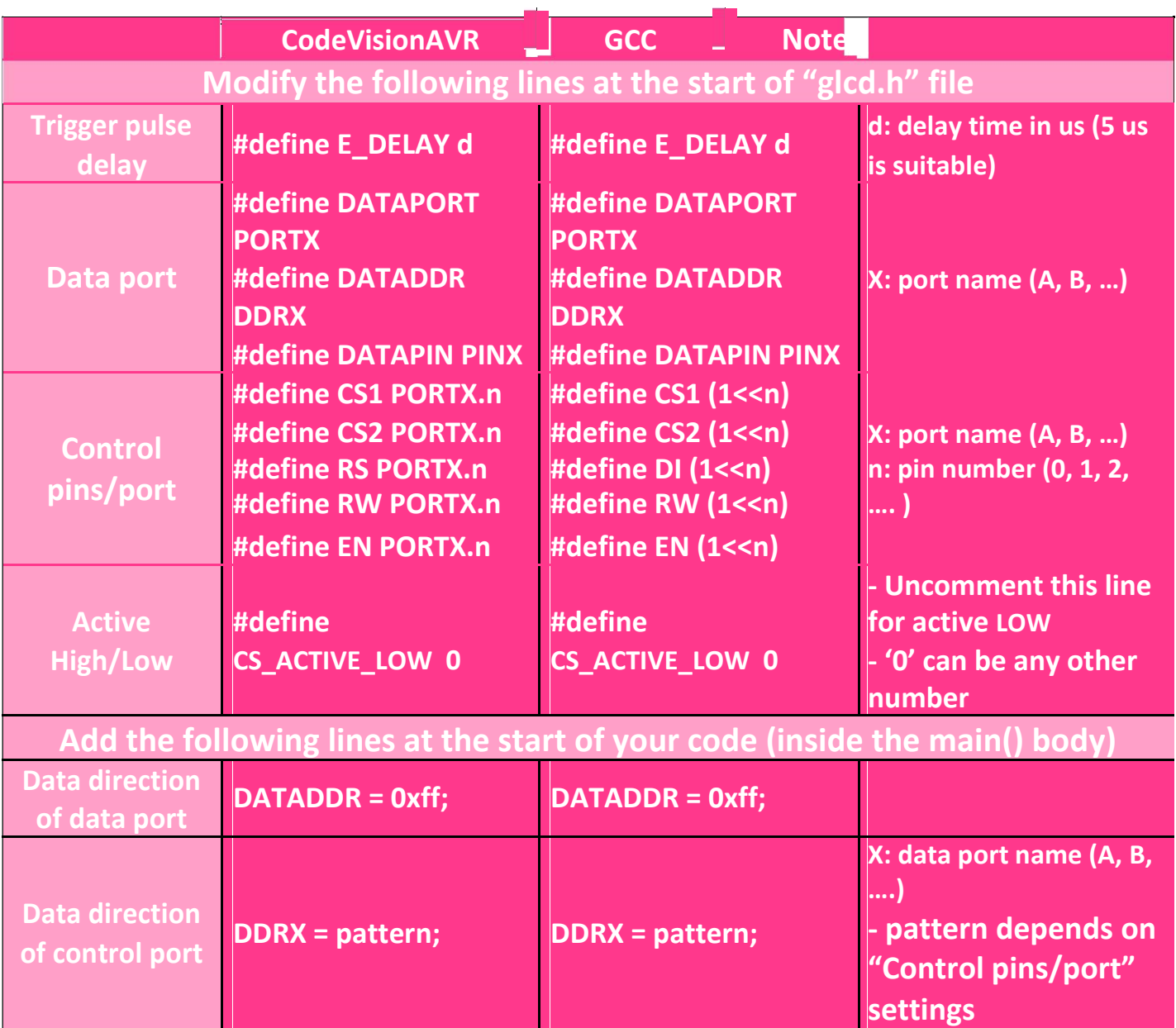

### <span id="page-16-0"></span>**Use the library**

Now, you are ready to use the library, each function is described in <u>"Function</u> [summary](#page-3-0)" [section](#page-3-0)

#### **How to**

- [Read the contents of a certain location on the display](#page-16-0)
- [Draw solid, dotted, and dashed lines and shapes](#page-16-0)
- [Specify the color of lines and shapes](#page-17-0)
- [Move the whole contents of the display up and down without repainting](#page-17-0)
- [Write English texts](#page-17-0)

### **Reading the contents of a certain location on the display**

- Use  $\frac{u}{g}$  Use  $\frac{v}{g}$  function to go to the required location
- Use "glcd read" function to read the byte at the current row

### **Drawing solid, dotted, and dashed lines and shapes**

For each drawing function, there is an argument named "s", this specifies the separation between the points of the shape Example:

# h  $line(1,1,20,2,0)$

The third parameter is the separation, in this example it is "2", this means that the horizontal line consists of a point followed by two blank spaces, actually these two spaces are not always blank, but I mean here that they aren't touched, so if they contained any data previously, this data will remain untouched. For drawing solid shapes, simply set this parameter to 0

#### <span id="page-17-0"></span>**Specifying the color of lines and shapes**

For each drawing function, there is an argument named "c", this argument defines the color of the shape, 0 for light shapes, and 1 for light shapes

Example:

h\_line(1,1,20,0,0<mark>)</mark>  $\rightarrow$ Draws bright horizontal line h\_line(1,1,20,0,1)  $\rightarrow$ Draws dark horizontal line

### **Moving the whole contents of the display up and down without repainting**

The function "set start line" changes the line to be displayed at the top of the display, thus you can make the any line top one.

Example:

The following example scrolls the display vertically, once a line disappears at the top, it appears at the bottom, as if the display is mounted on a pulley.

### **Writing English texts**

["glcd\\_puts"](#page-12-0) and ["glcd\\_putchar"](#page-11-0) functions, have an argument named "I", this argument defines the language of the written string; 0 for English strings.

Example:

char \*en string\* + = "Hello"; glcd puts(ar string, 5,5, $1$ );

glcd puts(en string, 5,5,0);  $//W$ rites an English(Latin) string

### <span id="page-18-0"></span>**Hardware connections**

The order of the pins differs from a module to another, so before you connect your hardware please double – check your connections not to connect any wire improperly, this may damage your module, the order and the name of each pin can be found in the datasheet under a section named "Terminal Functions" or a similar name.

## **Examples**

There are four illustrative examples:

- [CodeVisionAVR with active HIGH GLCD](http://sites.google.com/site/osamaslab/Home/projects-list/glcd-library/CodeVision_H.zip)
- [CodeVisionAVR with active LOW GLCD](http://sites.google.com/site/osamaslab/Home/projects-list/glcd-library/CodeVision_L.zip)
- **[GCC with active HIGH GLCD](http://sites.google.com/site/osamaslab/Home/projects-list/glcd-library/Eclipse_GCC_H.zip)**
- [GCC with active LOW GLCD](http://sites.google.com/site/osamaslab/Home/projects-list/glcd-library/Eclipse_GCC_L.zip)
- For compiling GCC projects, I used eclipse with AVR eclipse plug-in.
- [The latest version of eclipse is available here.](http://www.eclipse.org/downloads/)
- AVR [Eclipse download](http://avr-eclipse.sourceforge.net/wiki/index.php/Plugin_Download)
- [Download CodeVisionAVR](http://www.hpinfotech.ro/html/download.htm)
- [Download Proteus Simulator](http://www.labcenter.com/download/prodemo_download.cfm#professional)

## **License**

This program is free software: you can redistribute it and/or modify it under the terms of the GNU Affero General Public License as published by the Free Software Foundation, either version 3 of the license.

This program is distributed in the hope that it will be useful, but WITHOUT ANY WARRANTY; without even the implied warranty of MERCHANTABILITY or FITNESS FOR A PARTICULAR PURPOSE. See the

<span id="page-19-0"></span>GNU Affero General Public License for more details.

You should have received a copy of the GNU Affero General Public License along with this program. If not, see<http://www.gnu.org/licenses/>

# **FAQ**

- [How to turn on/off the backlight?](#page-19-0)
- [How to reset the GLCD module?](#page-20-0)
- [Can I assign control pins that belong to different ports?](#page-20-0)
- [The GLCD displays hazy or messy paints and texts, what is the problem?](#page-20-0)
- [The backlight shines, but nothing appears on the display, what is the problem?](#page-21-0)
- [Only one half of the display work, what is the problem?](#page-21-0)
- [How can I adjust the contrast of the display?](#page-21-0)
- [How can I change the font?](#page-21-0)
- [How can I ask a question not listed here?](#page-21-0)

## **How to turn on/off the backlight?**

The backlight is a part of the LCD itself, not the controller, so, it is out of the GLCD controller's control, but you can assign a pin in your microcontroller to enable/disable a buffer that acts as a switch for the backlight.

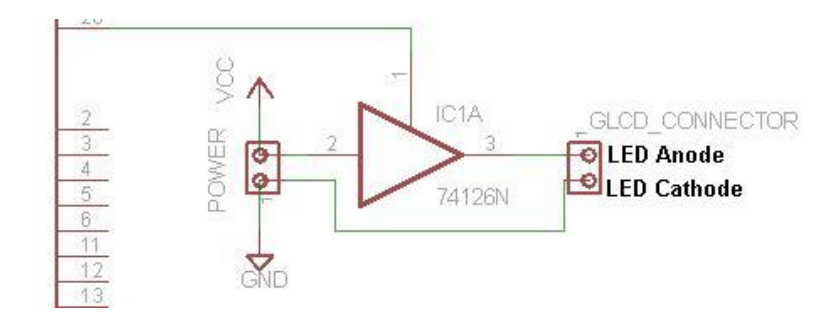

**20**

#### <span id="page-20-0"></span>**How to reset the GLCD module?**

Simply, connect one of the free pins of the microcontroller to the "RST" pin of the GLCD module, and then you can reset the GLCD module by pulling this pin low for a short period, this period can be found in the datasheet of the GLCD module, it is about 200 nsec.

### **Can I assign control pins that belong to different ports?**

Only in CodeVisionAVR version, this is not available in gcc version

#### **The GLCD displays hazy or messy paints and texts, what is the problem?**

- Make sure that the data port and control pins are defined properly at the library header file
- Make sure that you set the data direction of the data port and the control port properly, remember, the data direction registers are not set by the library, you must set them manually.
- This problem is mostly caused by the delay time, try increasing the defined delay time at the start of the library header file:

## #define E\_DELAY 3

If it didn't work, try increasing the other delays at the different functions of the library

- Bad connections can also cause such problems, double check your connections
- Poor power supplies may also be the reason, ensure that your power supply is sufficient

# <span id="page-21-0"></span>**The backlight shines, but nothing appears on the display, what is the problem?** The previous answer.

### **Only one half of the display work, what is the problem?**

- Check your connections
- Make sure that the data direction registers, the control pins, and the data port are initialized properly (Refer to ["Before you begin"](#page-12-0) section).
- Refer to [this answer](#page-20-0)

### **How can I adjust the contrast of the display?**

This must be illustrated in the datasheet under a section entitled "Adjusting the LCD display contrast" or a similar title, but in general, this is achieved by using a  $25 - 50k$ ohms potentiometer, the middle terminal is connected to "Vo" pin, and the other two terminals are connected to "Vout" and the power source positive terminal (Vdd)

#### **How can I change the font?**

- 1. Download [LCD font generator](http://sites.google.com/site/osamaslab/Home/projects-list/arabic---english-glcd-library/LFGSETUP.zip).
- 2. Generate the modified array and replace the array "font" in "font.h" with the newly generated array, don't change array's name or type, leave it as it is.

#### **How can I ask a question not listed here?**

Use the [feedback form](http://sites.google.com/site/osamaslab/feedback) at **Robo-Tronix ..weebly.com** website

Or contact me by e-mail:

[Siddhant5031@gmail.com](mailto:%20Siddhant5031@gmail.co)

#### <span id="page-22-0"></span>**Version History**

Ver. 2.00

- Different text sizes support (for all languages)
- "delay.h"/ "util/delay.h" have been included into "glcd.h", you no longer have to include them

#### **References**

- ı
- [KS0108 datasheet](http://sites.google.com/site/osamaslab/Home/projects-list/glcd-library/KS0108.pdf)
- ı [LM12864LFW LCD module manual](http://sites.google.com/site/osamaslab/Home/projects-list/glcd-library/LM12864LFW-Manual-Rev0.1.pdf)

If you have any question, suggestion, note, found a bug, or like to say anything, please don't hesitate to contact me.

Thanks,

*Siddhant Yadav*